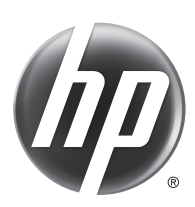

# Scanjet Enterprise Flow 5000 s3

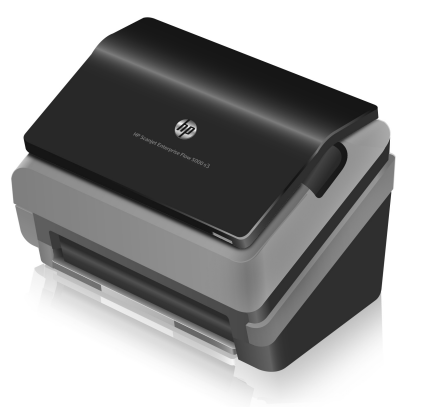

- EN Installation Guide **EN Read me first** 
	-
	-
	-
	-
- 
- CS Průvodce instalací CS Čtěte jako první
- 
- 
- 
- 
- 
- **NO** Installasjonsveiledning **NO** Les først
- 
- 
- 
- RU Руководство по установке RU Необходимые сведения
- SK Inštalačná príručka SK Úvodné pokyny
- 
- SV Installationshandbok SV Läs detta först
- TR Yükleme Kılavuzu TR Önce Beni Oku
- **ВВ Ръководство за инсталиране ВВ Прочетете първо**
- 
- 
- LV Uzstādīšanas pamācība LV Šo izlasiet vispirms
- KK **Орнату нұсқаулығы** KK **Алдымен оқыңыз**
	-
- 
- **ER** Guide d'installation FR À lire avant de continuer
- **DE Installationshandbuch** DE Zuerst lesen
- **IT Montavimo vadovas AT Perskaityti pirmiausia**
- ES Guía de instalación establecida esto primero
- CA Guia d'instal·lació CA Llegiu això primer
- **HR** Vodič kroz instalaciju **HR** Najprije pročitajte ovo
	-
- DA Installationsvejledning DA Start med at læse dette
- **NL Installatiehandleiding NL Lees eerst deze handleiding**
- FI Asennusopas FI Lue tämä ensin
- EL Οδηγός εγκατάστασης EL Διαβάστε πρώτα αυτές τις οδηγίες
- HU Telepítési útmutató **HU** Fontos tudnivalók
	-
- PL Podręcznik instalacji PL Przeczytaj przed rozpoczęciem
- **PT** Manual de instalação PT Leia-me primeiro
- RO Ghid de instalare RO A se citi mai întâi
	-
	-
- SL Priročnik za namestitev SL Najprej preberite ta priročnik
	-
	-
	-
- ET Paigaldusjuhend ET Loe mind kõigepealt
- **LT Montavimo vadovas LT Perskaityti pirmiausia** 
	-
	-
- اقرأ ذلك أو لاَ AR ) لما التثبيت للعام المسلم المسلم المسلم المسلم المسلم المسلم المسلم المسلم المسلم المسلم ا

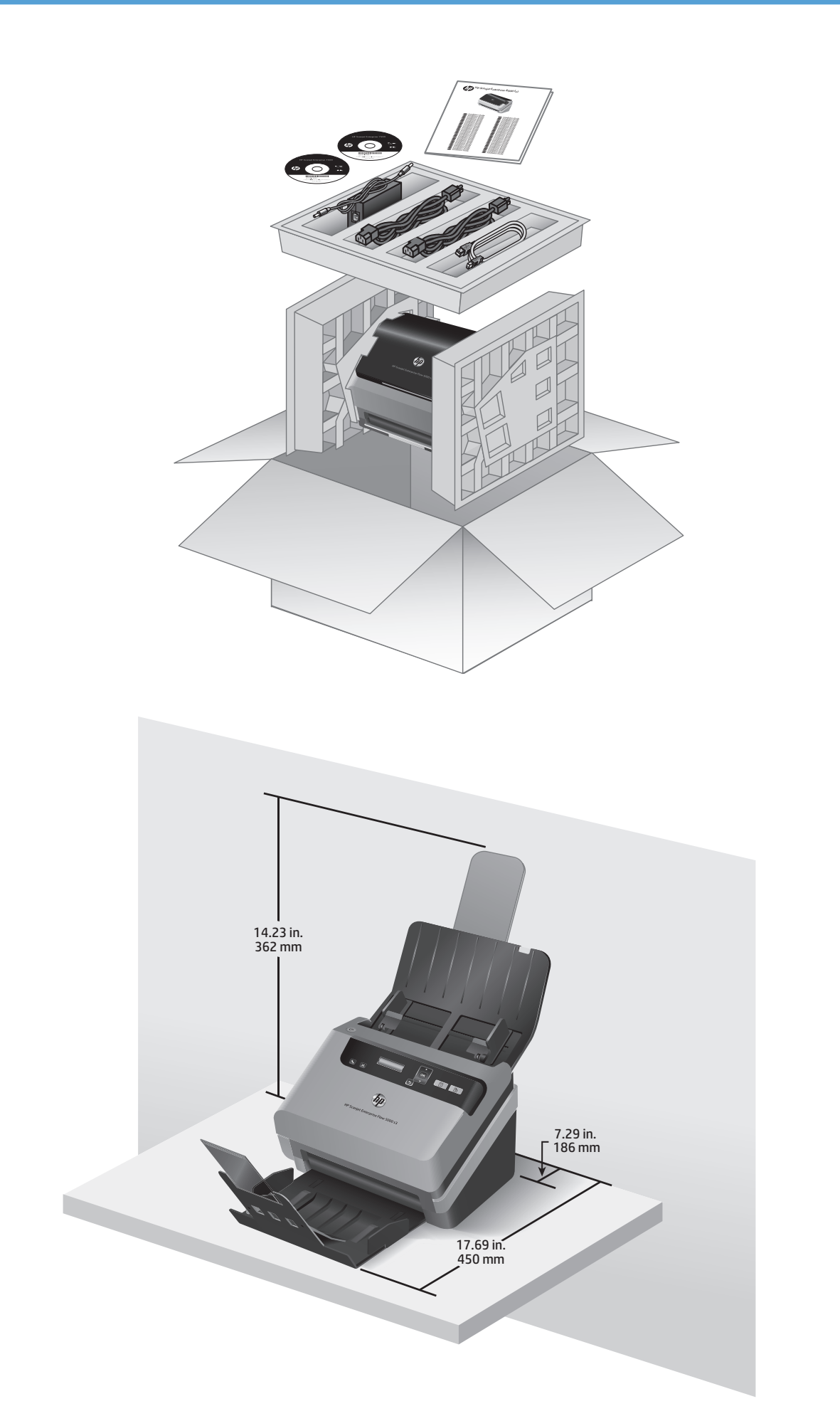

1

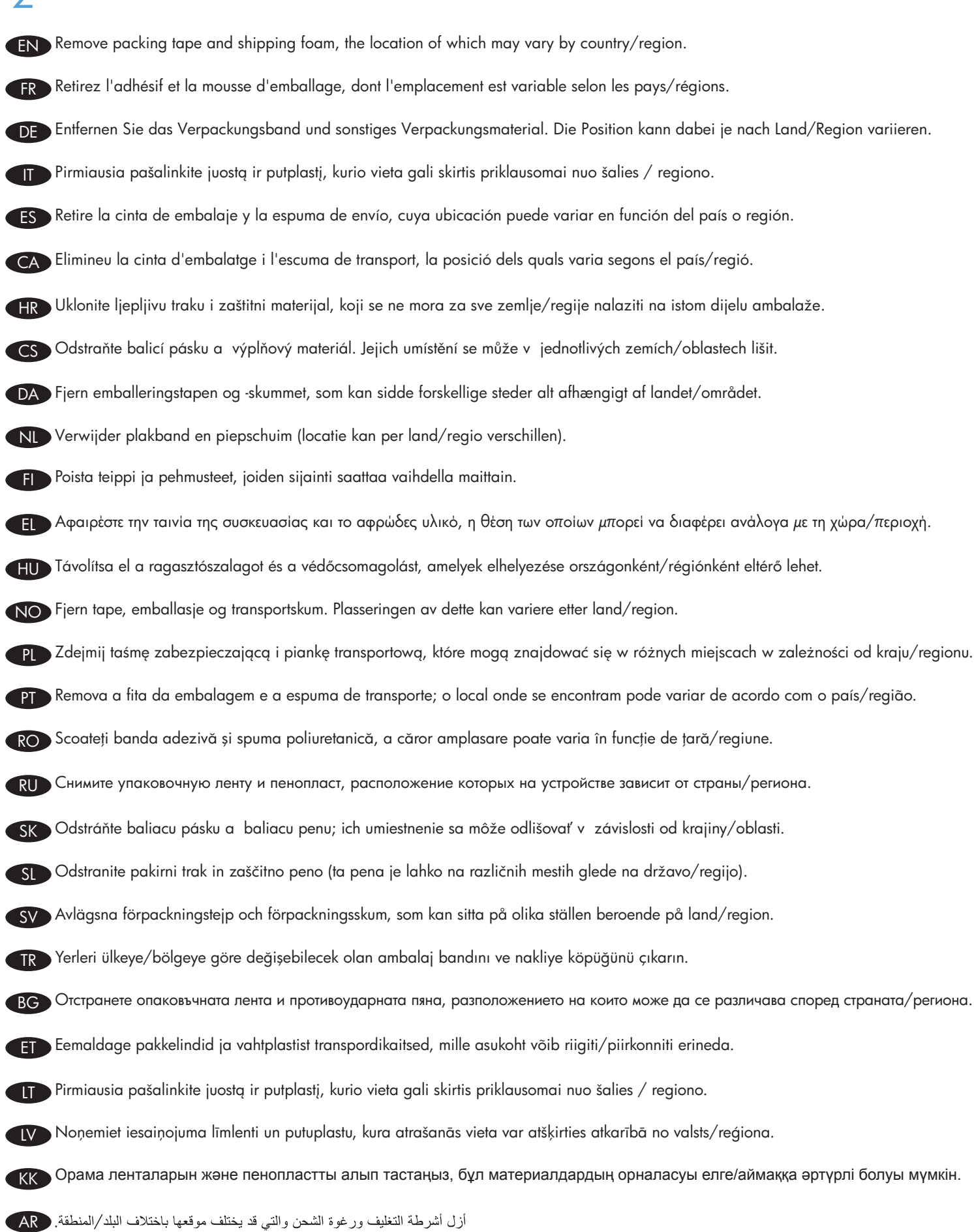

 $\bigcap$ 

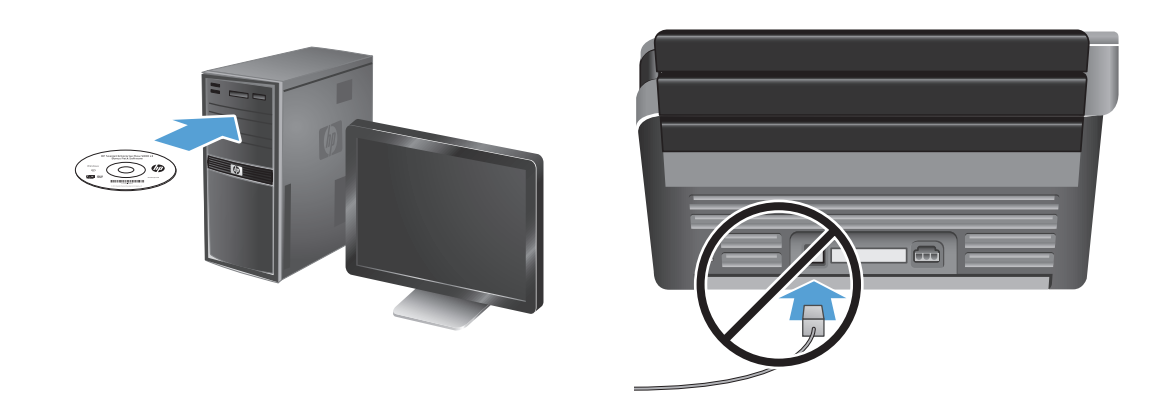

EN Install the HP scanner drivers. **Caution!** Do not connect the USB cable until the software installation process says you may do so.

Install the optional software: HP Smart Document Scan Software, Kofax VRS Professional, I.R.I.S. Readiris Pro for optical character recognition (OCR), I.R.I.S. Cardiris for business card scanning, and Nuance PaperPort for personal document management.

FR Installez les pilotes de scanner HP. **Attention !** Ne connectez pas le câble USB avant que le logiciel d'installation ne vous le demande.

Installez les logiciels optionnels : HP Smart Document Scan Software, I.R.I.S. Readiris Pro pour la reconnaissance optique des caractères (OCR), I.R.I.S. Cardiris pour la numérisation des cartes de visite et Nuance PaperPort pour la gestion de documents personnels.

Installieren Sie die HP Scannertreiber. Achtung! Schließen Sie das USB-Kabel erst an, wenn Sie bei der Installation der Software dazu aufgefordert werden. DE

Installieren Sie die optionale Software: HP Smart Document-Scansoftware, I.R.I.S. Readiris Pro für optische Zeichenerkennung (OCR), I.R.I.S. Cardiris zum Scannen von Visitenkarten und Nuance PaperPort zum Verwalten persönlicher Dokumente.

**IT** Įdiekite HP skaitytuvo tvarkykles. **Atsargiai!** Prijunkite USB kabelį tik tada, kai diegiant programinę įrangą būsite paraginti tai padaryti.

Jdiekite pridedamą programinę įrangą: "HP Smart Document Scan" dokumentų nuskaitymo programinė įranga, "I.R.I.S. Readiris Pro" optinio simbolių atpažinimo programa (OCR), "I.R.I.S. Cardiris" vizitinių kortelių nuskaitymo įranga ir asmeninių dokumentų tvarkymo jranga "Nuance PaperPort".

Instale los controladores del escáner HP. *iPrecaución!* No conecte el cable USB hasta que el software de instalación le solicite que lo haga. ES

Instalación del software opcional: HP Smart Document Scan Software, I.R.I.S. Readiris Pro para reconocimiento óptico de caracteres (OCR), I.R.I.S. Cardiris para análisis de tarjeta de presentación y matiz PaperPort para administración de documentos personales.

CA Instal·leu els controladores de l'escànner d'HP. **Precaució:** No connecteu el cable USB fins que el procés del programari d'instal·lació us ho demani.

Instal·leu el programari opcional: I.R.I.S. Readiris Pro per al reconeixement òptic de caràcters (OCR), I.R.I.S. Cardiris per l'escanneig de targetes d'empresa i Nuance PaperPort per a la gestió de documents personals.

HR Instalirajte upravljačke programe za HP-ov skener. Oprez! Ne priključujte USB kabel dok se tijekom postupka instalacije softvera to ne zatraži.

Instalacija dodatnog softvera: HP-ov softver za pametno skeniranje dokumenata, I.R.I.S. Readiris Pro za optičko prepoznavanje znakova (OCR), I.R.I.S. Cardiris za skeniranje posjetnica i Nuance PaperPort za upravljanje osobnim dokumentima.

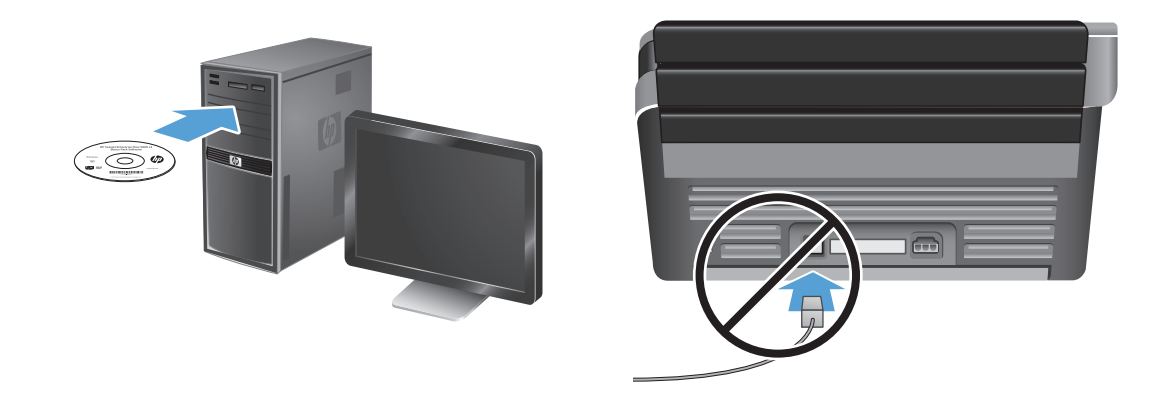

CS Nainstalujte ovladače skeneru HP. Pozor! Nepřipojujte kabel USB, dokud k tomu nebudete procesem instalace softwaru vyzváni.

Nainstalujte volitelný software: HP Smart Document Scan Software, I.R.I.S. Readiris Pro pro funkci optického rozpoznávání znaků (OCR), I.R.I.S. Cardiris pro skenování vizitek a Nuance PaperPort pro správu osobních dokumentů.

DA Installer HP-scannerens drivere **Advarsel!** Tilslut ikke USB-kablet, før du bliver bedt om det af installationssoftwaren.

Installer den valgfrie software: HP Smart Document Scan-software, I.R.I.S. Readiris Pro til genkendelse af optiske tegn (OCR), I.R.I.S. Cardiris til scanning af visitkort og Nuance PaperPort til administration af personlige dokumenter.

Installeer de HP-scanstuurprogramma's. Let op! Sluit de USB-kabel pas aan wanneer het software-installatieproces aangeeft dat u dit kunt doen.

Optionele software installeren: HP Smart Document Scan Software, I.R.I.S. Readiris Pro voor OCR (optical character recognition), I.R.I.S. Cardiris voor het scannen van visitekaartjes en Nuance PaperPort voor beheer van persoonlijke documenten.

FI Asenna HP-skanneriohjaimet. Varoitus! Liitä USB-kaapeli vasta, kun asennusohjelma niin kehottaa.

Asenna valinnaiset ohjelmistot: HP Smart Document Scan Software -skannusohjelmisto, I.R.I.S. Readiris Pro optista merkintunnistusta varten, I.R.I.S. Cardiris käyntikorttien skannaamiseen ja Nuance PaperPort henkilökohtaisten asiakirjojen hallintaan.

EL Εγκαταστήστε τα προγράμματα οδήγησης του σαρωτή. Προσοχή! Μην συνδέσετε το καλώδιο USB μέχρι να σας ζητηθεί κατά τη διαδικασία εγκατάστασης του λογισμικού.

Εγκαταστήστε το προαιρετικό λογισμικό: Λογισμικό HP Smart Document Scan, I.R.I.S. Readiris Pro για οπτική αναγνώριση χαρακτήρων (OCR), I.R.I.S. Cardiris για σάρωση επαγγελματικών καρτών και Nuance PaperPort για τη διαχείριση προσωπικών εγγράφων.

HU Telepítse a HP lapolvasó-illesztőprogramokat. Figyelem! Ne csatlakoztassa az USB-kábelt mindaddig, amíg a szoftvertelepítő fel nem szólítja rá.

Telepítse az opcionális szoftvereket, amelyek a következők: HP Smart Document Scan szoftver, I.R.I.S. Readiris Pro optikai karakterfelismerő (OCR), I.R.I.S. Cardiris névjegykártya-beolvasó és Nuance PaperPort személyi dokumentumkezelő.

NO Installer driverne for HP-skanneren. Forsiktig! Ikke koble til USB-kabelen før du blir bedt om det under installeringsprosessen.

Installer tilleggsprogramvaren: HP Smart Document Scan-programvare, I.R.I.S. Readiris Pro for optisk tegngjenkjenning (OCR), I.R.I.S. Cardiris for skanning av visittkort, og Nuance PaperPort for personal dokumentbehandling.

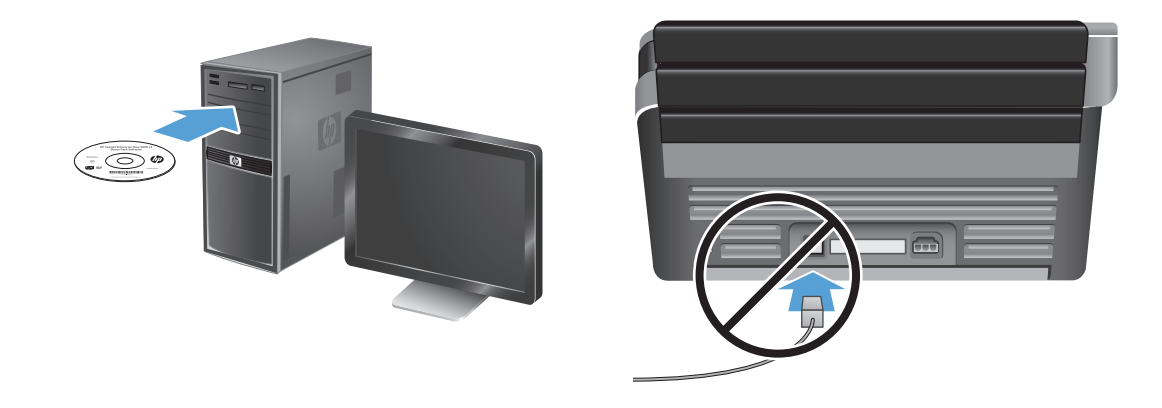

Zainstaluj sterowniki skanera HP. Uwaga: Kabel USB należy podłączyć dopiero wtedy, gdy w trakcie procesu instalacji oprogramowania pojawi się informacja, że można to zrobić.

Zainstaluj opcjonalne oprogramowanie: HP Smart Document Scan Software, I.R.I.S. Readiris Pro do optycznego rozpoznawania znaków (OCR), I.R.I.S. Cardiris do skanowania wizytówek i Nuance PaperPort do zarządzania dokumentami osobistymi.

**D** Instale os drivers do scanner HP. **Cuidado!** Não conecte o cabo USB até que seja solicitado pelo processo de instalação do software.

Instale o software opcional: HP Smart Document Scan Software, I.R.I.S. Readiris Pro para reconhecimento óptico de caracteres (OCR), I.R.I.S. Cardiris para digitalização de cartões de visita e Nuance PaperPort para gerenciamento de documentos pessoais.

Instalați driverele de scanner HP. Atenție! Nu conectați cablul USB până când procesul de instalare software nu vă spune că puteți face acest lucru.

Instalați software-ul opțional: HP Smart Document Scan Software, I.R.I.S. Readiris Pro pentru recunoașterea optică a caracterelor (OCR), I.R.I.S. Cardiris pentru scanarea cărților de vizită și Nuance PaperPort pentru gestionarea documentelor personale.

RU Установите драйверы сканирования НР. Внимание! Не подключайте USB-кабель до появления соответствующего запроса в процессе установки программного обеспечения.

Установите дополнительное программное обеспечение (ПО сканирования HP Smart Document, ПО I.R.I.S. Readiris Pro для оптического распознавания знаков (OCR), ПО I.R.I.S. Cardiris для сканирования визитных карточек и Nuance PaperPort для управления личными документами).

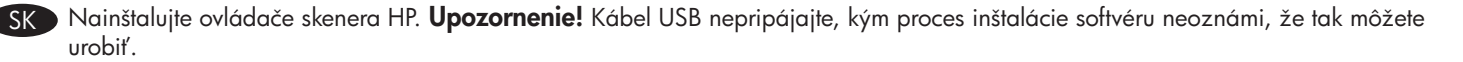

Nainštalujte voliteľný softvér: HP Smart Document Scan Software, I.R.I.S. Readiris Pro na optické rozpoznávanie znakov (OCR), I.R.I.S. Cardiris na skenovanie vizitiek a Nuance PaperPort na osobnú správu dokumentov.

Namestite gonilnike skenerja HP. Pozor! Kabla USB ne priključite, dokler vas k temu ne pozove namestitveni postopek programske opreme.

Nameščanje izbirne programske opreme: Programska oprema HP Smart Document Scan, I.R.I.S. Readiris Pro za optično prepoznavanje znakov (OCR), I.R.I.S. Cardiris za optično branje poslovnih vizitk in Nuance PaperPort za upravljanje osebnih dokumentov.

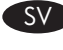

Installera HP:s skannerdrivrutiner. Varning! Anslut inte USB-kabeln förrän du får ett meddelande om att du kan göra det under programinstallationsprocessen.

Installera den valfria programvaran: HP Smart Document Scan Software (programmet HP Smart dokumentskanning), I.R.I.S. Readiris Pro för optisk teckenigenkänning (OCR), I.R.I.S. Cardiris för skanning av visitkort och Nuance PaperPort för personlig dokumenthantering).

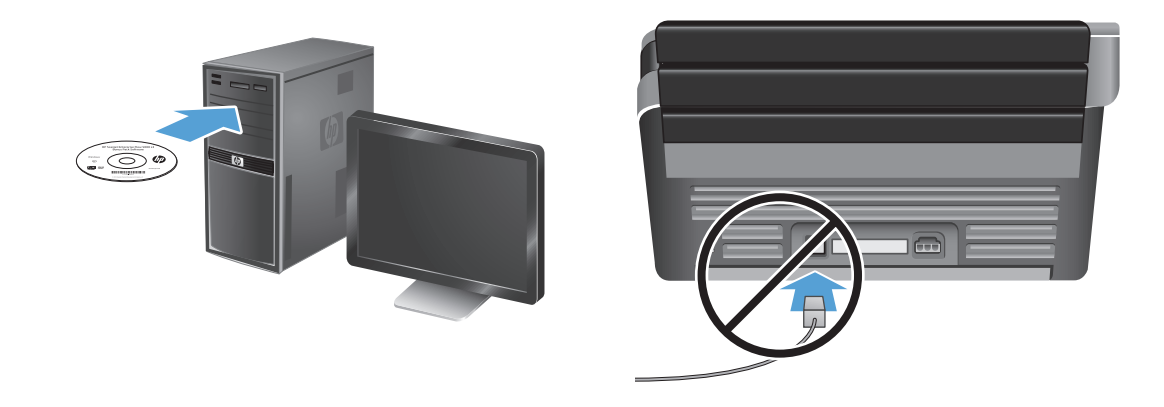

TR HP tarayıcı sürücülerini yükleyin. Dikkat! Yazılım yükleme işlemi sizden isteyene kadar USB kablosunu bağlamayın.

İsteğe bağlı yazılımı yükleyin: HP Smart Document Tarama Yazılımı, optik karakter tanıma için I.R.I.S. Readiris Pro (OCR), kartvizit tarama için I.R.I.S. Cardiris ve kişisel belge yönetimi için Nuance PaperPort.

BG Инсталирайте драйверите на скенера на HP. Внимание! Не свързвайте USB кабела, преди процесът на инсталиране на софтуера да ви съобщи да го направите.

Инсталирайте допълнителния софтуер: софтуерът HP Smart Document Scan Software за интелигентно сканиране на документи, I.R.I.S. Readiris Pro за оптично разпознаване на символи (OCR), I.R.I.S. Cardiris за сканиране на визитни картички и Nuance PaperPort за професионално управление на документи.

**ET Installige HP skanneridraiverid. Ettevaatust!** Ärge ühendage USB-kaablit enne, kui tarkvara installiprogramm teil seda teha palub.

Installige valikuline tarkvra: tarkvara HP Smart Document Scan, I.R.I.S. Readiris Pro optilise märgituvastuse (OCR) jaoks, I.R.I.S. Cardiris visiitkaartide skannimiseks ja Nuance PaperPort isikliku dokumendihalduse jaoks.

LT Jdiekite HP skaitytuvo tvarkykles. Atsargiai! Prijunkite USB kabelį tik tada, kai diegiant programinę įrangą būsite paraginti tai padaryti.

Jdiekite pridedamą programinę įrangą: "HP Smart Document Scan" dokumentų nuskaitymo programinė įranga, "I.R.I.S. Readiris Pro" optinio simbolių atpažinimo programa (OCR), "I.R.I.S. Cardiris" vizitinių kortelių nuskaitymo įranga ir asmeninių dokumentų tvarkymo jranga "Nuance PaperPort".

) Instalējiet HP skenera draiverus. **Uzmanību!** Nepievienojiet USB kabeli, kamēr tas netiek pieprasīts programmatūras instalēšanas procesa laikā.

Instalējiet papildu programmatūru: HP Smart Document Scan programmatūru (I.R.I.S. Readiris Pro — optiskajai rakstzīmju pazīšanai), I.R.I.S. Cardiris — vizītkaršu skenēšanai un Nuance PaperPort — personisko dokumentu pārvaldībai ).

НР сканер драйверлерін орнатыңыз **Ескерту!** Бағдарламалық құралды орнату процесі барысында қосу ұсынылмайынша, USB кабелін қоспаңыз.

Қосымша бағдарламалық құралдарды орнатыңыз: Құжаттарды сканерлеуге арналған HP Smart бағдарламалық құралы, I.R.I.S. Readiris Pro құралын таңбаларды оптикалық түрде тану (OCR) үшін, I.R.I.S. Cardiris құралы деректеме кәртішкелерін сканерлеу үшін және Nuance PaperPort құралы (жеке құжаттарды басқару үшін).

ثبت برامج تشغيل الماسحة الضوئية من HP. **تثبيه!** لا توصل كابل الـ USB ما لم يتم إخبارك خلال إجراء تثبيت البرنامج بأنه يجوز القيام بذلك.

ثبت البرامج الاختيارية: ثبت برنامج HP Smart Document Scan و I.R.I.S. Readiris Pr. للتعرف البصري على الأحرف (OCR) و I.R.I.S. Cardiris المصح بطاقات الأعمال ضوئيًا و Nuance PaperPort لإدارة الوثائق الشخصية.

AR

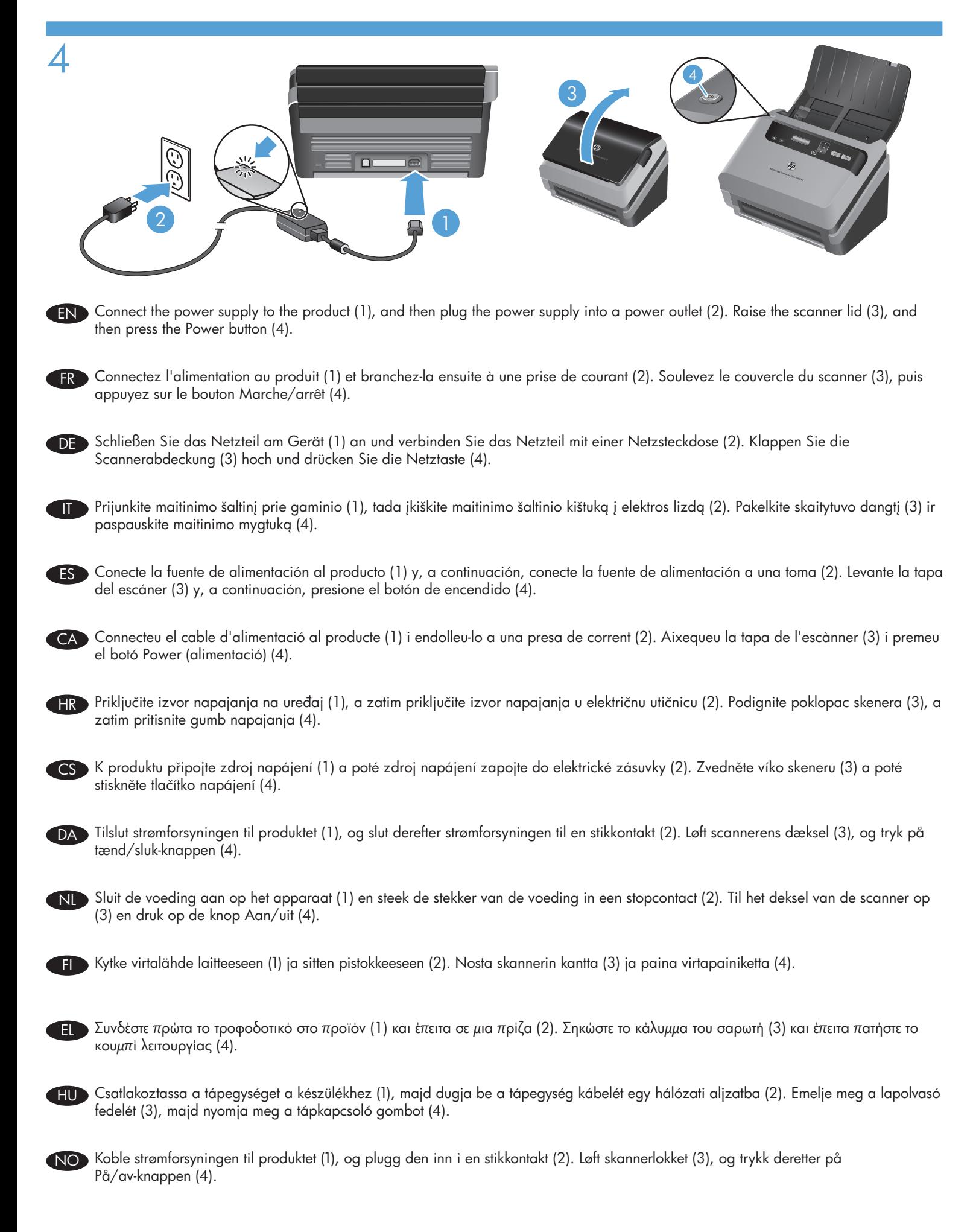

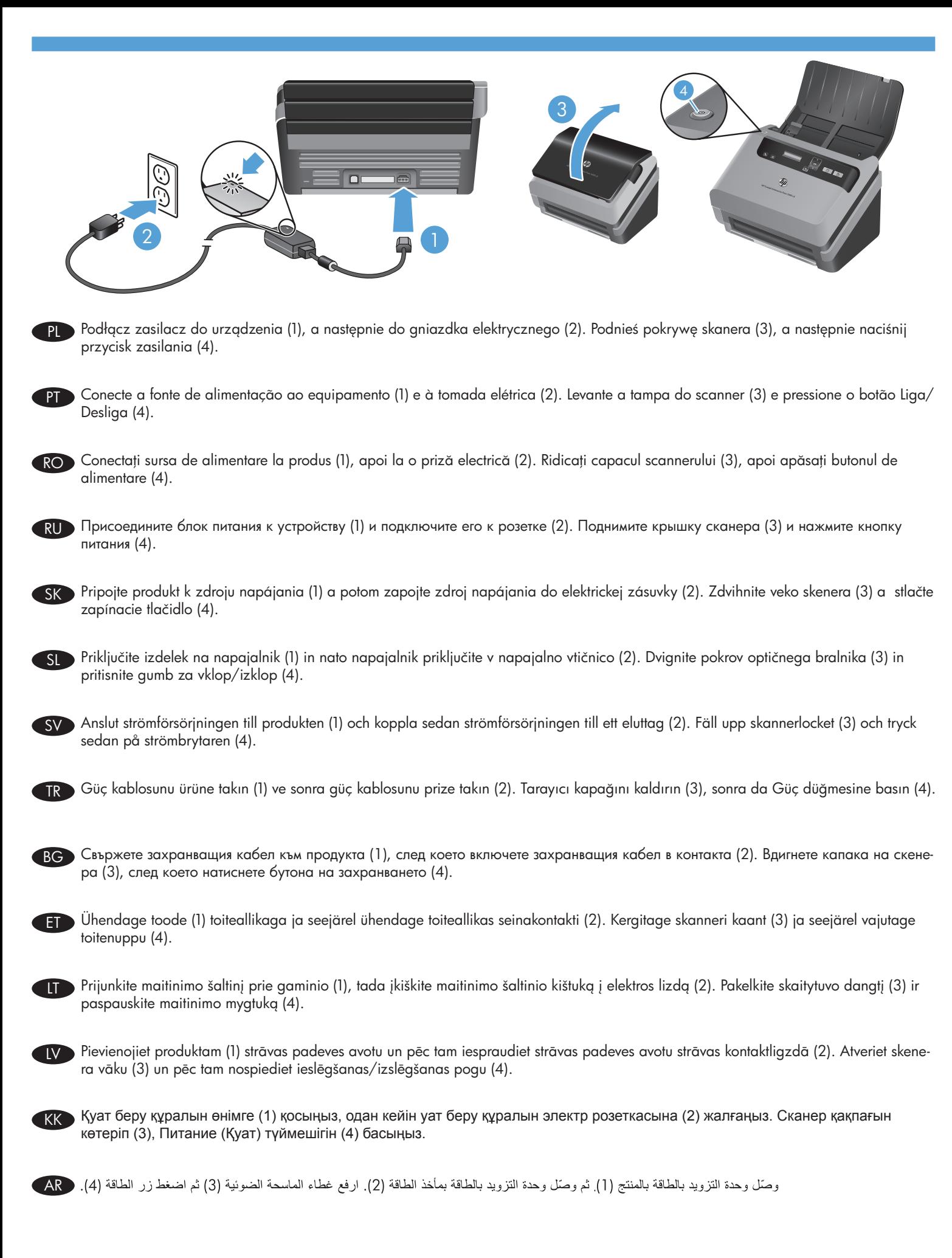

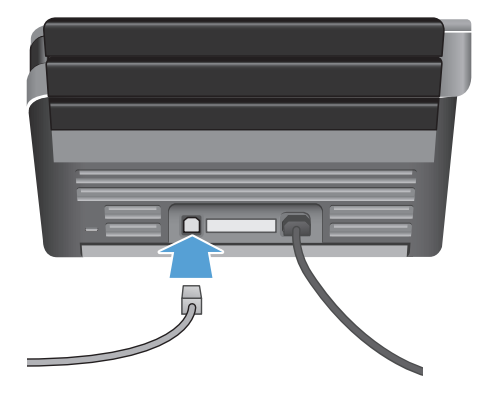

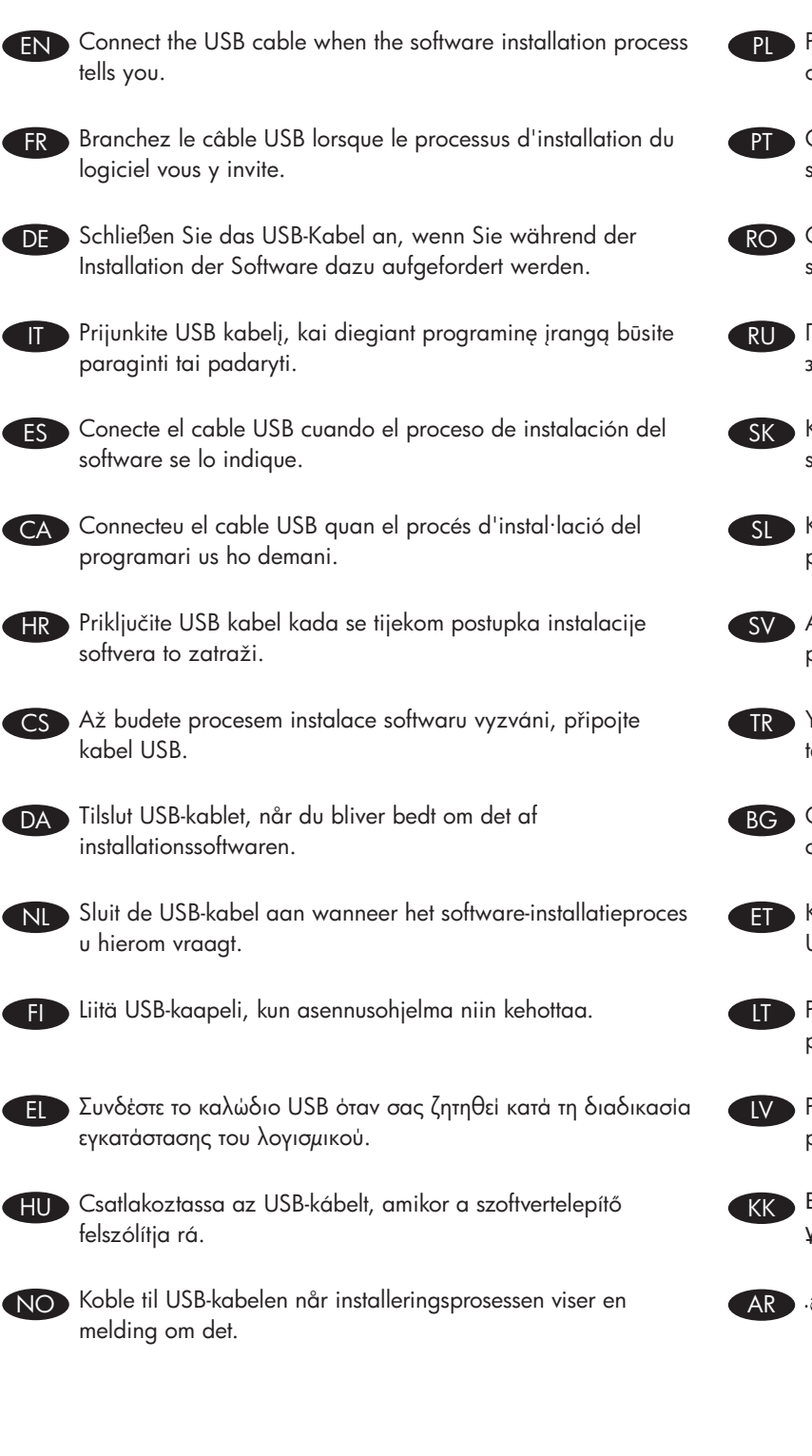

5

- 
- PL Podłącz kabel USB, gdy w trakcie procesu instalacji oprogramowania pojawi się odpowiednie polecenie.

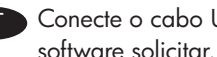

- Conecte o cabo USB quando o processo de instalação do software solicitar.
- RO Conectati cablul USB atunci când procesul de instalare a software-ului vă spune acest lucru.
- RU Подключите USB-кабель при появлении соответствующего запроса во время установки программного обеспечения.
	- Kábel USB pripojte po výzve počas procesu inštalácie softvéru.
- SL Kabel USB priključite, ko vas k temu pozove namestitveni postopek programske opreme.
- SV Anslut USB-kabeln när du blir tillsagd att göra det under programinstallationsprocessen.

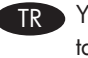

- TR Yazılım yükleme işlemi sizden istediğinde USB kablosunu takın.
- BG Свържете USB кабела, когато процесът на инсталиране на софтуера да ви съобщи да го направите.
	- Kui tarkvara installiprogramm teil seda teha palub, ühendage USB-kaabel.
	- Prijunkite USB kabelį, kai diegiant programinę įrangą būsite paraginti tai padaryti.
		- Pievienojiet USB kabeli, kad tas tiek pieprasīts programmatūras instalēšanas procesa laikā.
		- Бағдарламалық құралды орнату процесі барысында қосу ұсынылғанда, USB кабелін қосыңыз.

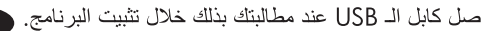

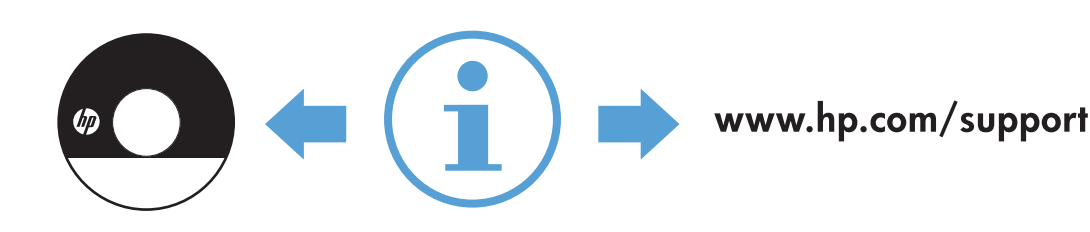

6

FR

DE

IT

ES

CA

 $\overline{D}$ 

NL

# END For more information, refer to the User Guide on the HP scanning software CD, or see www.hp.com/support and search on your product. Pour plus d'informations, reportez-vous au Guide d'utilisation accessible sur le CD du logiciel de numérisation HP, ou visitez le site www.hp.com/support et lancez une recherche sur votre produit. Weitere Informationen finden Sie im Benutzerhandbuch auf der CD mit der HP Scansoftware oder unter www.hp.com/support, indem Sie nach Ihrem Produkt suchen. Jei reikia daugiau informacijos, skaitykite HP vartotojo vadovą nuskaitymo programinės įrangos kompaktiniame diske arba apsilankykite www.hp.com/support ir susiraskite savo gaminį. Para obtener más información, consulte la guía del usuario en el CD del software de escaneado de HP, o consulte www.hp.com/support y busque su producto. Per obtenir més informació, consulteu la Guia de l'usuari al CD del programari d'escanneig d'HP o visiteu www.hp.com/support i cerqueu el vostre producte. HR) Dodatne informacije potražite u Korisničkom vodiču na CD-u s HP-ovim softverom za skeniranje ili posjetite www.hp.com/support i potražite informacije o svojem proizvodu. CS Další informace naleznete v uživatelské příručce na disku CD se softwarem pro skenování HP. Můžete také navštívit stránky www.hp.com/support a vyhledat svůj produkt. Hvis du vil have yderligere oplysninger, kan du læse i brugermanualen på cd'en med HP's scanningssoftware eller besøge www.hp.com/support og søge efter dit produkt. Raadpleeg voor meer informatie de handleiding op de cd met HP-scansoftware, of ga naar www.hp.com/support en zoek uw product op.

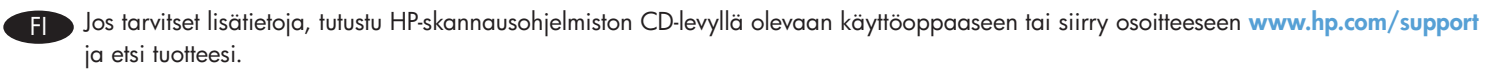

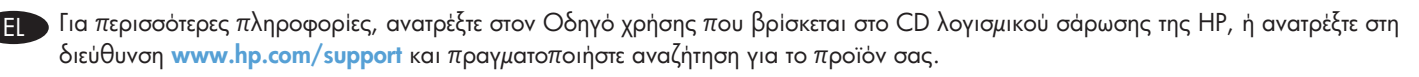

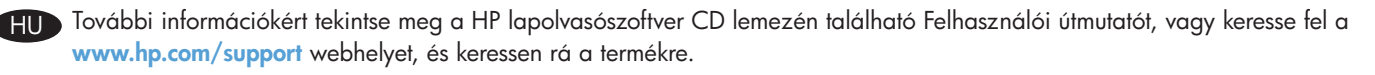

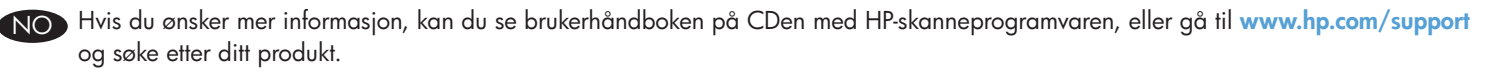

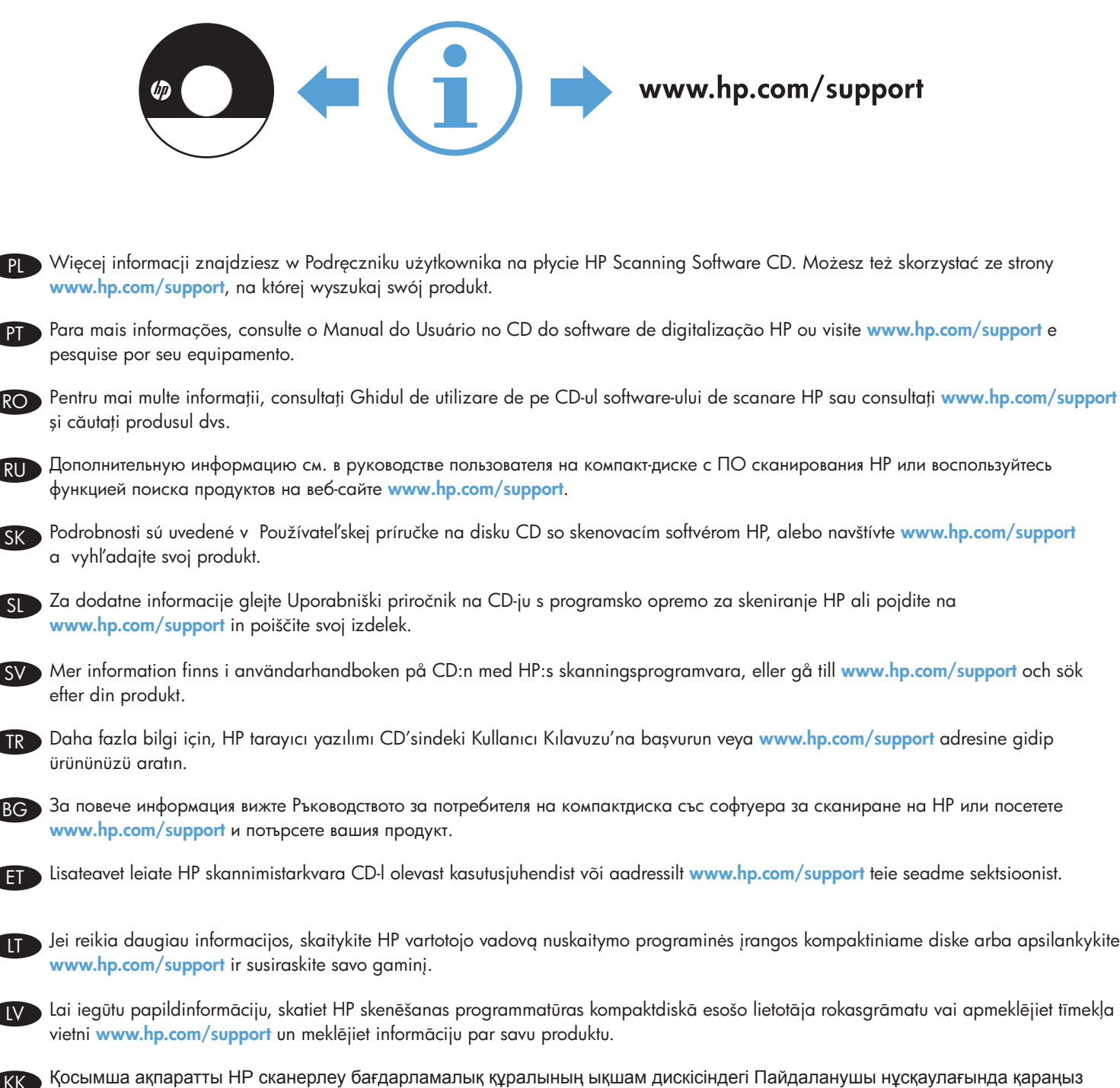

PL

PT

RO

RU

SK

SL

 $\sqrt{2}$ 

TR

BG

LT

LV

KK

AR

немесе өніміңіз туралы ақпаратты **www.hp.com/support** мекенжайы бойынша веб-торапта іздеңіз.

للمزيد من المعلومات راجع دليل المستخدم المتوفر على القرص المضغوط من HP لبرامج المسح الضوئي أو راجع www.hp.com/support بحثًا عن منتجك.

© 2013 HP Development Company, L.P. www.hp.com

## Copyright and License

© 2013 Copyright HP Development Company, L.P.

Reproduction, adaptation or translation without prior written permission is prohibited, except as allowed under the copyright laws.

The information contained herein is subject to change without notice.

The only warranties for HP products and services are set forth in the express warranty statements accompanying such products and services. Nothing herein should be construed as constituting an additional warranty. HP shall not be liable for technical or editorial errors or omissions contained herein.

## Copyright et licence

© 2013 Copyright HP Development Company, L.P.

La reproduction, l'adaptation ou la traduction de ce document sans l'autorisation écrite préalable de HP est interdite, sauf dans des conditions conformes aux lois relatives au copyright.

Les informations contenues dans ce document peuvent être modifiées sans préavis.

Les seules garanties pour les produits et services HP sont décrites dans les déclarations de garantie expresse qui accompagnent ces produits et services. Les informations contenues dans ce document ne constituent en aucun cas une garantie supplémentaire. HP n'est pas responsable des erreurs d'ordre technique ou éditorial ou des omissions contenues dans ce document.

#### Regulatory Information

Additional regulatory information about your scanner can be found on the regulatory supplement pdf file on the HP scanning software CD.

Regulatory Model Identification Number: For regulatory identification purposes your product is assigned a Regulatory Model Number. The Regulatory Model Number for your product is FCLSD-1103. This regulatory number should not be confused with the marketing name (HP Scanjet Enterprise Flow 5000 s3) or product number (L2751A).

#### Trademark Credits

Windows® is a U.S. registered trademark of Microsoft Corporation.

#### Informations réglementaires

Vous trouverez des informations juridiques supplémentaires concernant votre scanner dans le fichier regulatory\_ supplement.pdf sur le CD "HP Scanning Software".

Numéro de modèle légal : Afin de permettre son identification sur le plan juridique, un numéro de modèle légal a été attribué à votre produit. Le numéro de modèle légal de votre produit est FCLSD-1103. Ce numéro ne doit pas être confondu avec le nom commercial (HP Scanjet Enterprise Flow 5000 s3) ou avec le numéro de produit (L2751A).

#### Crédits concernant les marques

Windows® est une marque déposée de Microsoft Corporation aux États-Unis.

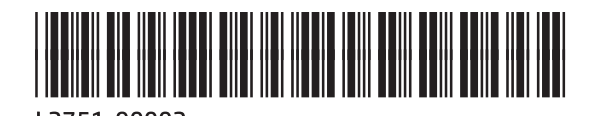

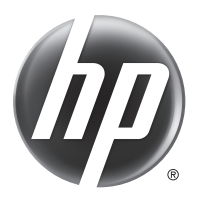